#### **СОГЛАСОВАНО**

**Заместитель директора ФГУП «ВНИИОФИ»**

**И.С. Филимонов « 27 » июня 2022 г.**

# **«ГСИ. Комплекс спектрофотометрический. Методика поверки»**

ī

# **МП 031.М4-22**

**Главный метролог ФГУП «ВНИИОФИ»**

*/ /* **j \_\_\_\_\_\_ С.Н. Негода « 2 7 ^ июня 2022 г.**

**Главный научный сотрудник**

**ФГУП «ВНИИОФИ» В.Н. Крутиков « 2***\*Ут>* **июня 2022 г.**

г. Москва 2022 г.

#### **1 Общие положения**

**Настоящая методика распространяется на Комплекс спектрофотометрический (далее по тексту - комплекс), предназначенный для измерения фотометрических и спектральных характеристик осветительных приборов, источников света и другого светотехнического оборудования, и устанавливает операции при проведении его первичной и периодической поверок. Комплекс изготовлен компанией «GL Optic Lichtmesstechnik GmbH», Германия; зав. номер 15129.**

**По итогам проведения поверки должна обеспечиваться прослеживаемость к:**

**- ГЭТ 5-2012 в соответствии с государственной поверочной схемой, утвержденной приказом Росстандарта от 30.12.2019 № 3460;**

**- ГЭТ 86-2017 в соответствии с государственной поверочной схемой, утвержденной приказом Росстандарта от 29.12.2018 № 2815;**

**- ГЭТ 81-2009 в соответствии с государственной поверочной схемой, утвержденной приказом Росстандарта от 27.11.2018 № 2516**

**Поверка комплекса выполняется методом прямых и косвенных измерений.**

**Метрологические характеристики комплекса указаны в таблице 1.**

**Таблица 1 - Метрологические характеристики**

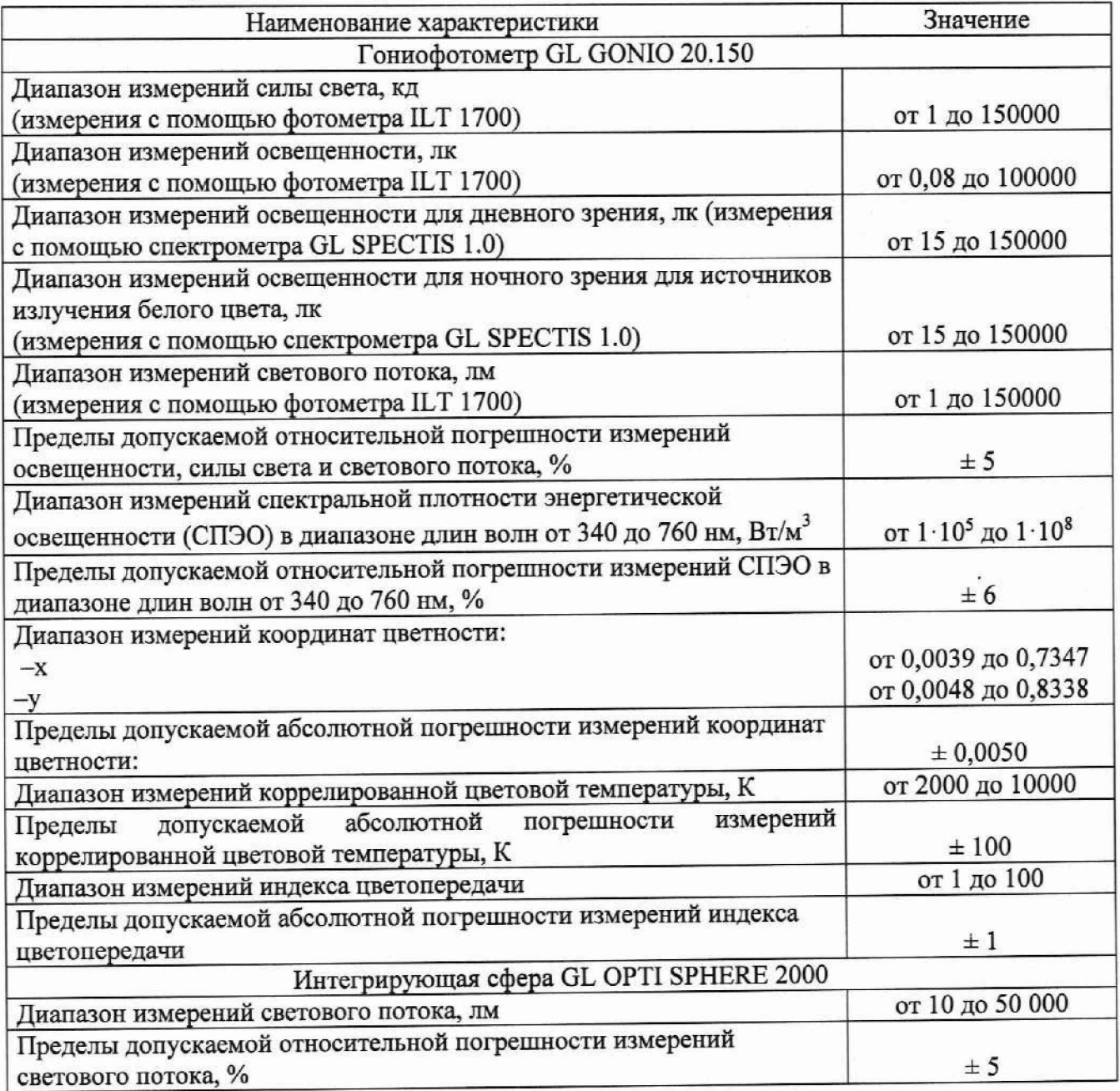

Продолжение таблицы 1

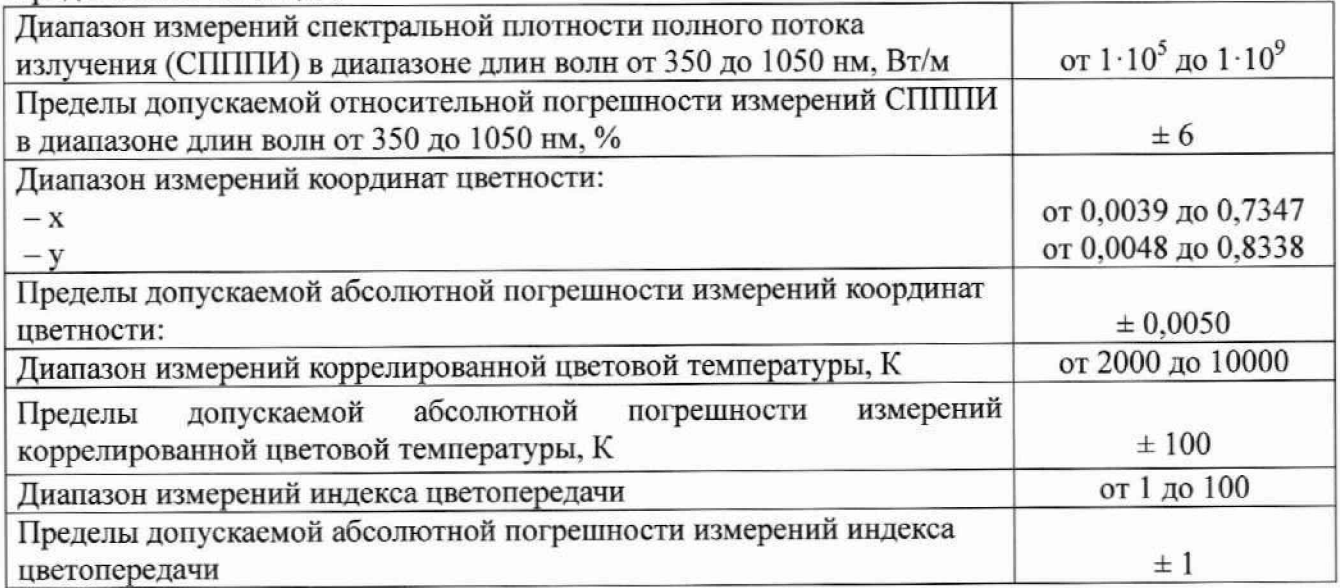

# **2 Перечень операций поверки средства измерений**

**2.1 Для поверки комплекса должны быть выполнены операции, указанные в таблице 2.**

**Таблица 2 - Операции поверки \_\_\_\_\_\_\_\_\_\_\_\_\_\_\_\_ \_\_\_\_\_\_\_\_\_\_\_\_\_\_**

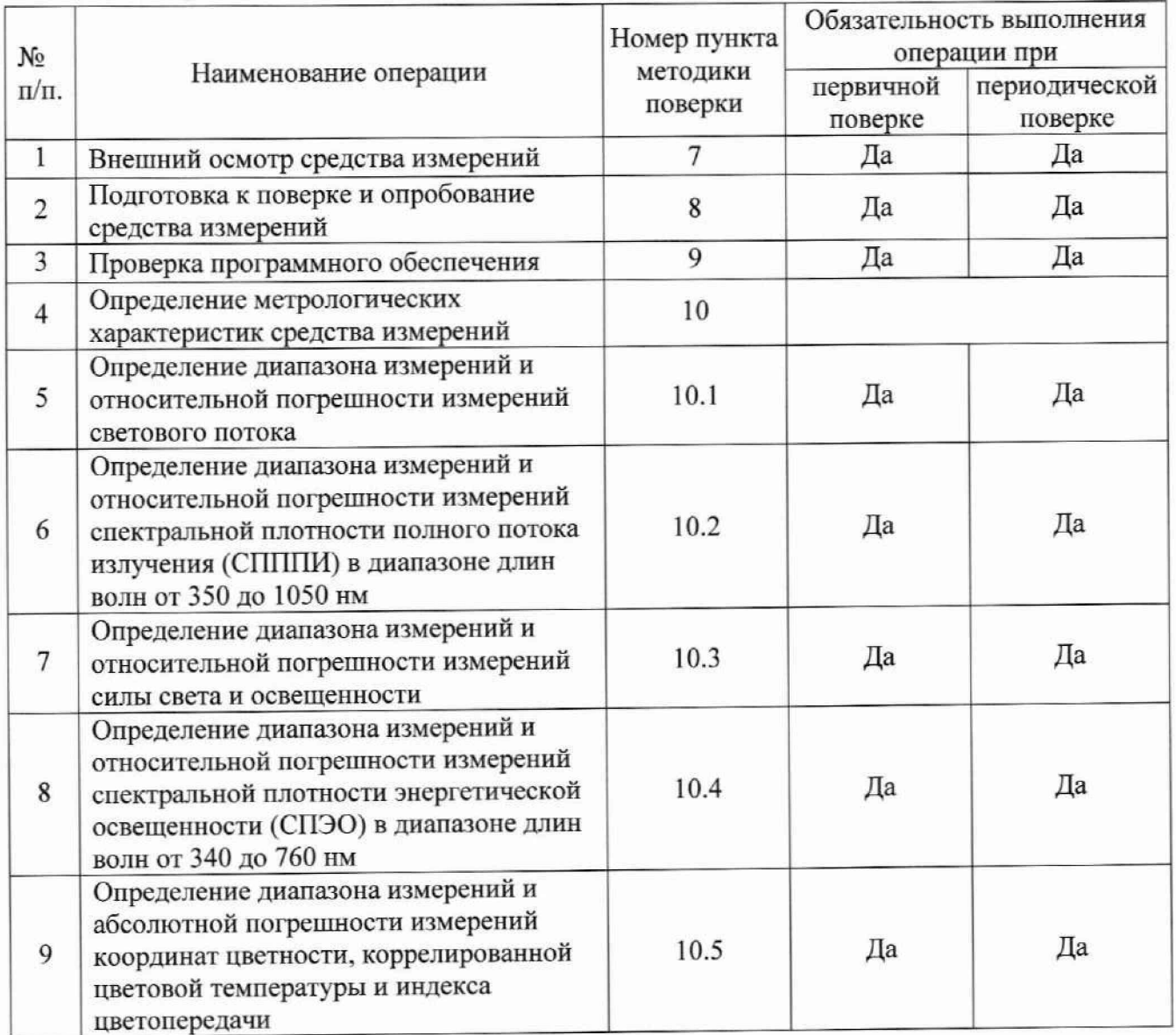

**2.2 Поверку комплекса осуществляют аккредитованные в установленном порядке в области обеспечения единства измерений юридические лица и индивидуальные предприниматели.**

**2.3 При получении отрицательных результатов при проведении хотя бы одной операции поверка прекращается.**

**2.4 Допускается проведение поверки для отдельных измерительных каналов и (или) отдельных автономных блоков из состава средства измерений в соответствии с заявлением заказчика:**

**- Гониофотометр GL GONIO 20.150;**

**- Интегрирующая сфера GL. OPTI SPHERE 2000.**

#### **3 Метрологические и технические требования к средствам поверки**

**3.1 При проведении первичной и периодических поверок должны применяться средства поверки, указанные в таблице 3.**

**Таблица 3 - Средства поверки комплекса**

| Операция<br>поверки,<br>требующие<br>применение<br>средств поверки             | Метрологические и технические<br>требования к средствам поверки,<br>необходимые для проведения поверки                                                                                                    | Перечень рекомендуемых<br>средств поверки                                                                                                    |
|--------------------------------------------------------------------------------|----------------------------------------------------------------------------------------------------|----------------------------------------------------------------------------------------------------|
| $\pi$ . 8<br>Подготовка к<br>поверке и<br>опробование<br>средства<br>измерений | Средства измерений температуры<br>окружающей среды в диапазоне от 15 до<br>25 °С с абсолютной погрешностью не<br>более 0,5 °С;<br>Средства измерений относительной<br>влажности воздуха в диапазоне до 85 % с<br>абсолютной погрешностью не более 3 %;<br>Средства измерений атмосферного<br>давления в диапазоне от 84 до 106 кПа с<br>абсолютной погрешностью не более<br>$0,13$ кПа              | Измеритель параметров<br>микроклимата «Метеоскоп»,<br>рег.номер № 32014-06                                                                                                    |
| п. 10.1<br>Определение<br>метрологических<br>характеристик                     | Эталоны светового потока непрерывного<br>излучения, не ниже уровня Рабочего<br>эталона, по государственной поверочной<br>схеме, утвержденной приказом<br>Федерального агентства по техническому<br>регулированию и метрологии от<br>30.12.2019 № 3460<br>Номинальные значения светового потока<br>10, 50, 150, 500, 1500 и 3500 лм<br>Пределы допускаемых относительных<br>погрешностей от 1 до 3 % | Государственный вторичный<br>эталон единицы светового<br>потока непрерывного излучения<br>в диапазоне от 8 до 2300 лм;<br>рег. номер: 2.1.ZZA.0021.2015,<br>по государственной поверочной<br>схеме, утвержденной приказом<br>Федерального агентства по<br>техническому регулированию и<br>метрологии от 30.12.2019<br>№ 3460 (далее - ВЭТ СП) |

Продолжение таблицы 3

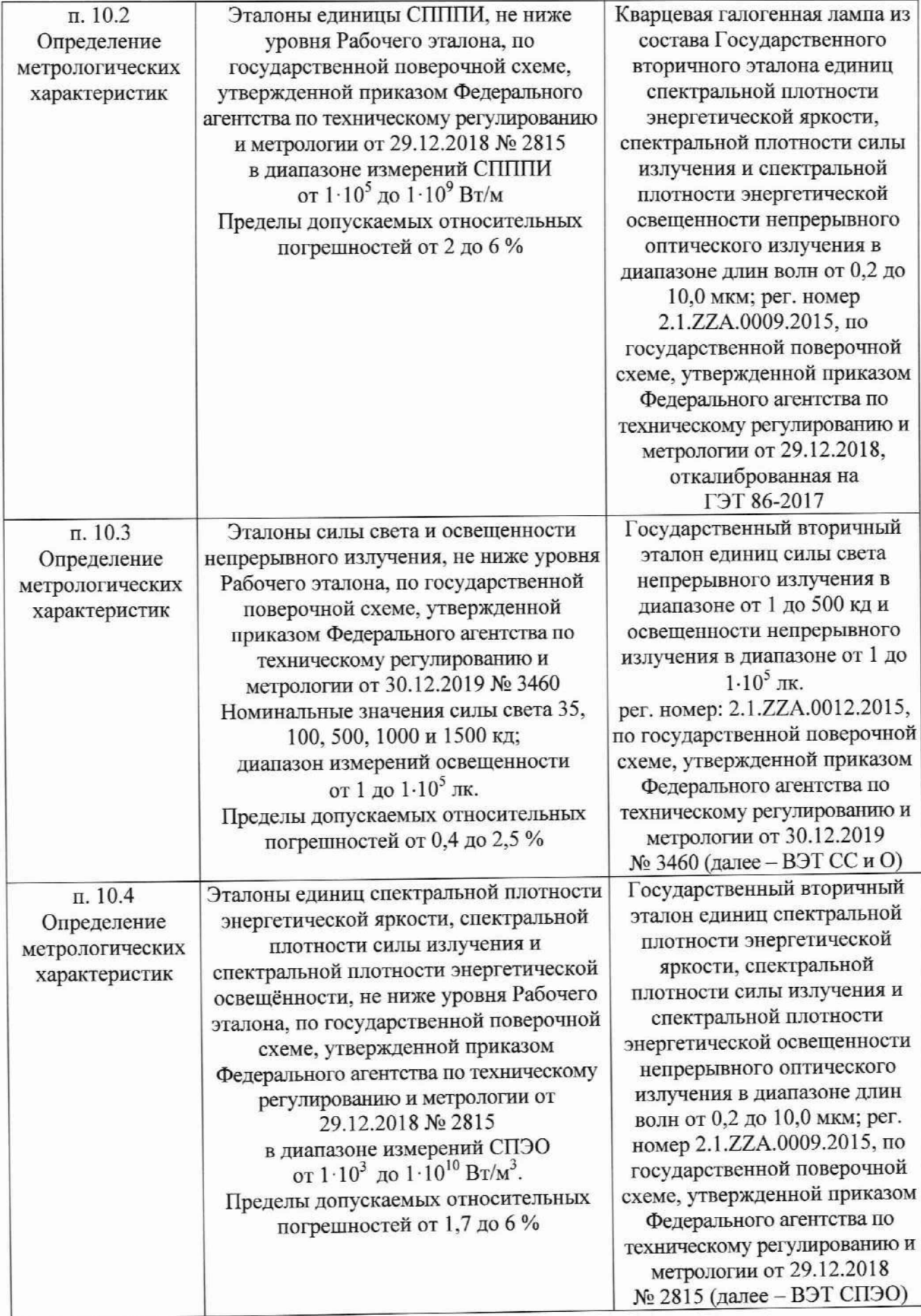

Окончание таблицы 3

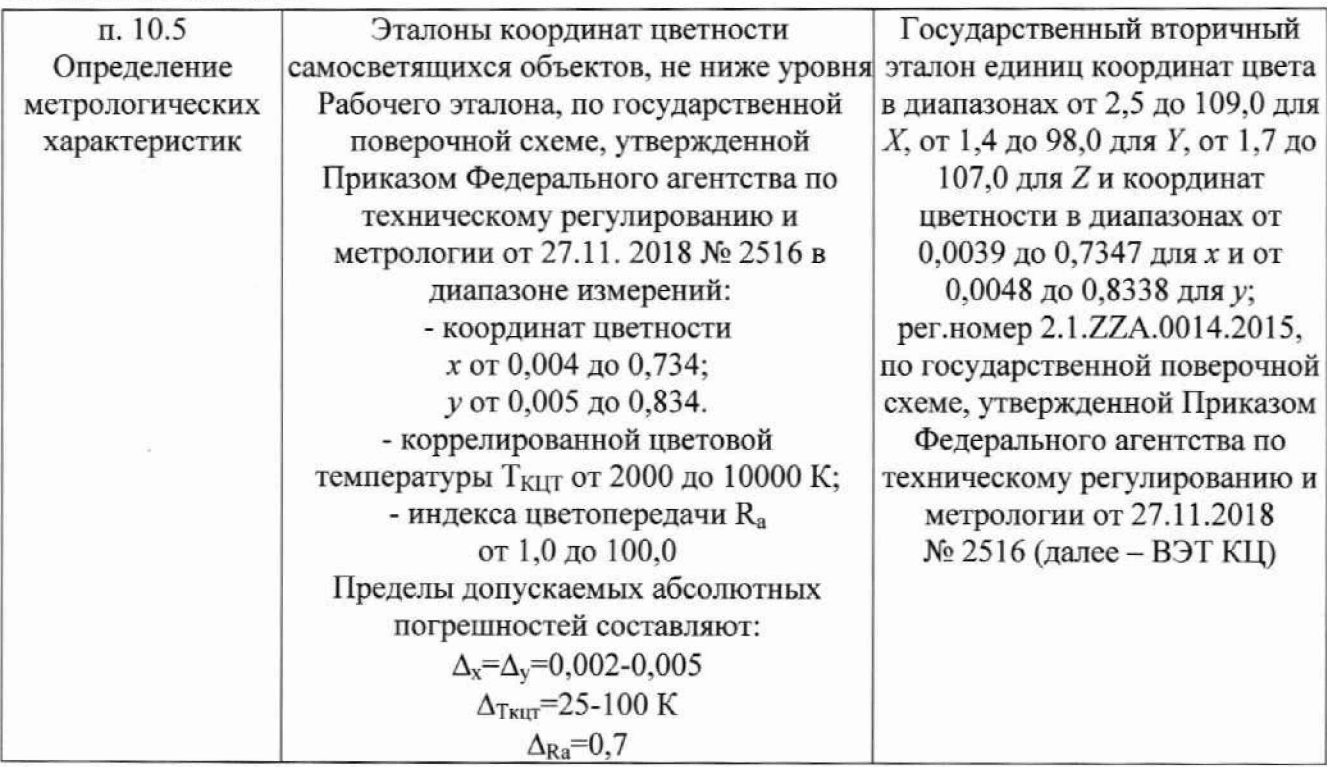

**3.2 Допускается применение других средств поверки, не приведенных в таблице 3, но обеспечивающих определение метрологических характеристик поверяемого комплекса с требуемой точностью. Средства поверки, указанные в таблице 3. должны быть аттестованы (поверены) в установленном порядке.**

#### **4 Требования к специалистам, осуществляющим поверку**

**К проведению поверки допускаются лица:**

**- изучившие настоящую методику и руководства по эксплуатации комплекса и средств поверки:**

**- имеющие квалификационную группу не ниже III в соответствии с правилами по охране труда при эксплуатации электроустановок, указанными в приложении к приказу Министерства труда и социальной защиты РФ № 903н от 15.12.20;**

**- прошедшие полный инструктаж по технике безопасности;**

**- прошедшие обучение на право проведения поверки по требуемым видам измерений.**

#### **5 Требования (условия) по обеспечению безопасности проведения поверки**

**5.1 При проведении поверки следует соблюдать требования, установленные правилами по охране труда при эксплуатации электроустановок, указанными в приложении к приказу Министерства труда и социальной защиты РФ от 15.12.20 № 903н. Оборудование, применяемое при поверке, должно соответствовать требованиям ГОСТ 12.2.003-91. Воздух рабочей зоны должен соответствовать ГОСТ 12.1.005-88 при температуре помещения, соответствующей условиям испытаний для легких физических работ.**

**5.2 При выполнении поверки должны соблюдаться требования руководства по эксплуатации комплекса.**

**5.3 Помещение, в котором проводится поверка, должно соответствовать требованиям пожарной безопасности по ГОСТ 12.1.004-91 и иметь средства пожаротушения по ГОСТ 12.4.009-83.**

#### **6 Требования к условиям проведения поверки**

**6.1 При проведении поверки должны соблюдаться следующие условия:**

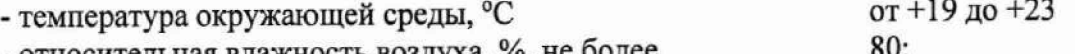

**- относительная влажность воздуха, %, не более** 80;<br>**- атмосферное давление** кПа **80** - атмосферное давление, кПа

**7 Внешний осмотр средства измерений**

**7.1 Проверку проводят визуально. Проверяют соответствие комплекса следующим требованиям:**

**- соответствие состава комплекса требованиям раздела 1 его руководства по эксплуатации и описания типа;**

**- соответствие расположения надписей и обозначений требованиям технической документации;**

**- отсутствие механических повреждений на наружных поверхностях составных частей комплекса, влияющих на его работоспособность; чистоту клемм и разъемов, состояние соединительных кабелей; сохранность пломб от несанкционированного доступа к местам настройки (регулировки);**

**7.2 Комплекс считается прошедшим операцию поверки с положительным результатом, если:**

**- состав комплекса соответствует требованиям раздела 1 его руководства по эксплуатации и описания типа;**

**-расположение надписей и обозначений соответствует требованиям технической документации;**

**- наружные поверхности составных частей комплекса и соединительные кабели не повреждены, отсутствуют загрязнения клемм и разъемов, а пломбы сохранены.**

# **8 Подготовка к поверке и опробование средства измерений**

**8.1 Перед началом работы с комплексом необходимо внимательно изучить руководство по эксплуатации, а также ознакомиться с правилами подключения комплекса.**

**8.2 Проверить наличие средств поверки по таблице 3, укомплектованность их документацией и необходимыми элементами соединений.**

**8.3 Опробование комплекса.**

**8.3.1 Опробование интегрирующей сферы GL OPTI SPHERE 2000.**

**8.3.1.1 Включить спектрометр GL SPECTIS 5.0 Touch (далее - спектрометр SPECTIS 5.0 Touch) из состава сферы нажатием на боковой панели кнопки «Вкл/Выкл/Измерение».**

**8.3.1.2 Для активации программного обеспечения «GL SPECTROSOFT PRO» необходимо вставить в порт USB-ключ HASP, ограничивающий несанкционированный доступ пользователя к ПО. Запустить на компьютере программу «GL SPECTROSOFT PRO».**

**При запуске ПО открывается главное окно (см. рисунок 1).**

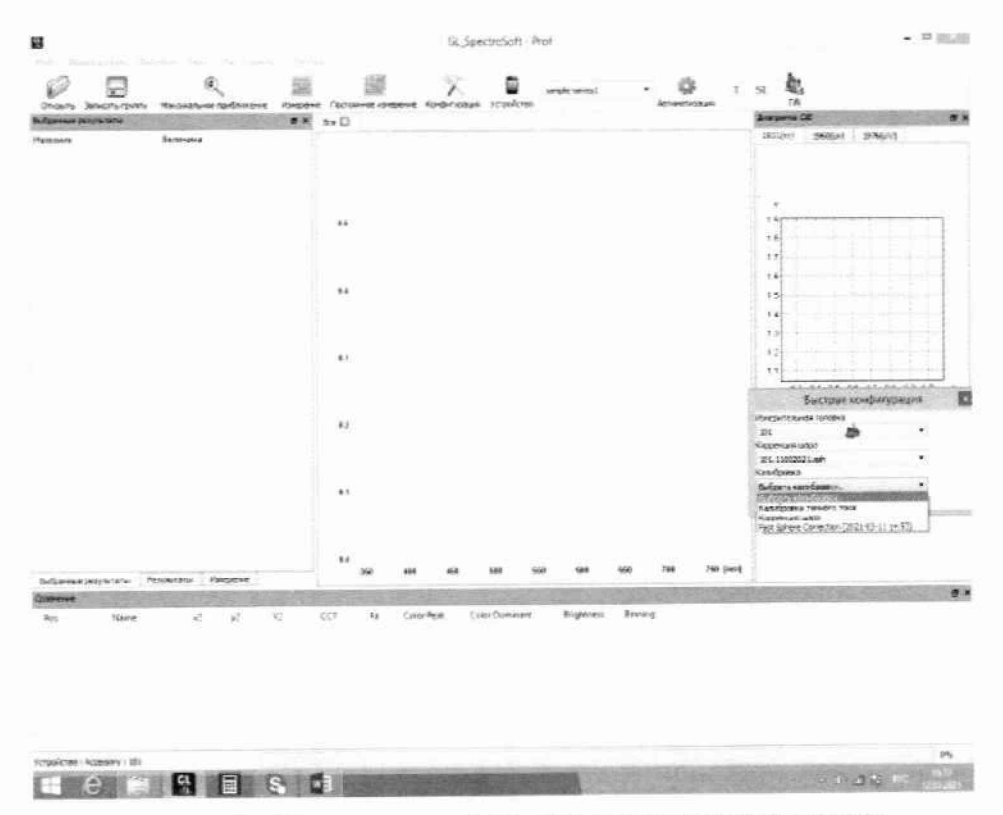

Рисунок 1 - Главное окно ПО «GL SPECTROSOFT PRO»

8.3.1.3 Установить контрольную лампу накаливания из состава комплекса в патрон сферы. Подключить лампу к источнику питания постоянного тока. Включить источник питания постоянного тока в соответствии с его руководством по эксплуатации.

8.3.1.4 Для выполнения измерения нажать кнопку "Измерение" в главном окне ПО и дождаться появления результатов измерения на экране (см. рисунок 2).

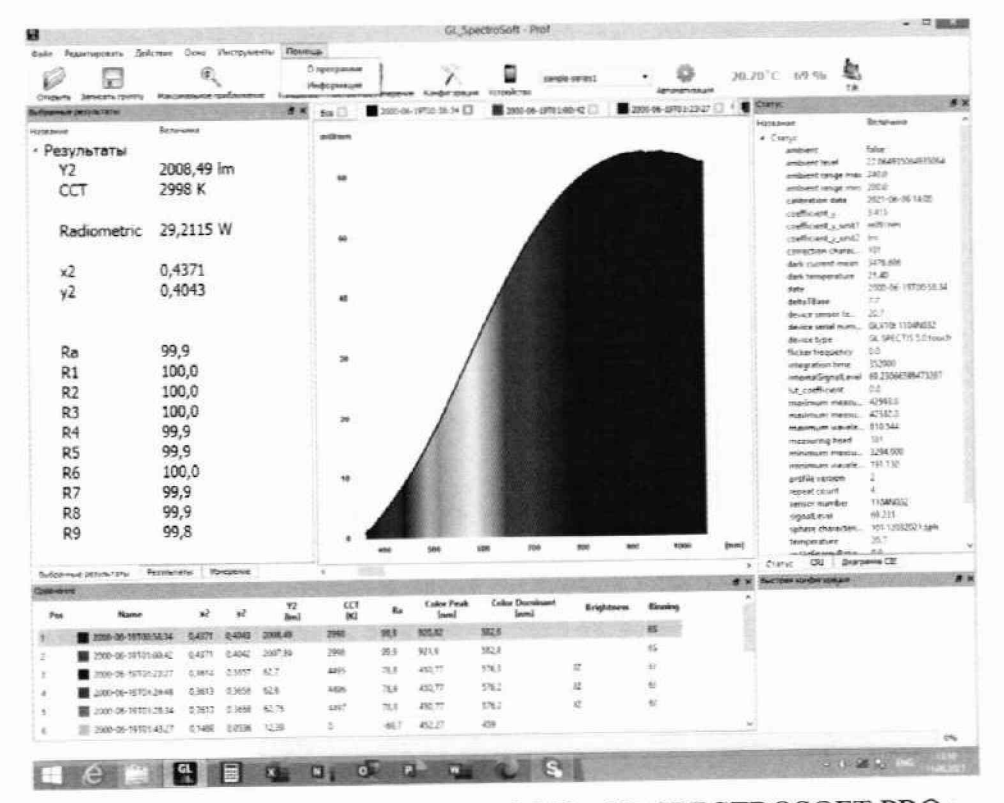

Рисунок 2 - Результаты измерений ПО «GL SPECTROSOFT PRO»

**8.3.2 Опробование гониофотометра GL GONIO 20.150**

**8.3.2.1 Включить электропитание контроллера гониометра и управляющий компьютер. Включить спектрометр GL SPECTIS 1.0 (далее - спектрометр SPECTIS 1.0) нажатием на боковой панели кнопки «Вкл/Выкл/Измерение». Включить электропитание фотометра нажатием кнопки «POWER» на передней панели модуля управления фотометра.**

**8.3.2.2 Для активации программного обеспечения «GL SPECTROSOFT PRO» необходимо вставить в порт USB-ключ HASP, ограничивающий несанкционированный доступ пользователя к ПО. Запустить на рабочем столе компьютера программы «GL SPECTROSOFT PRO» и «GPM\_full-v71». При запуске ПО открывается главное окно (см. рисунок 1 и рисунок 3).**

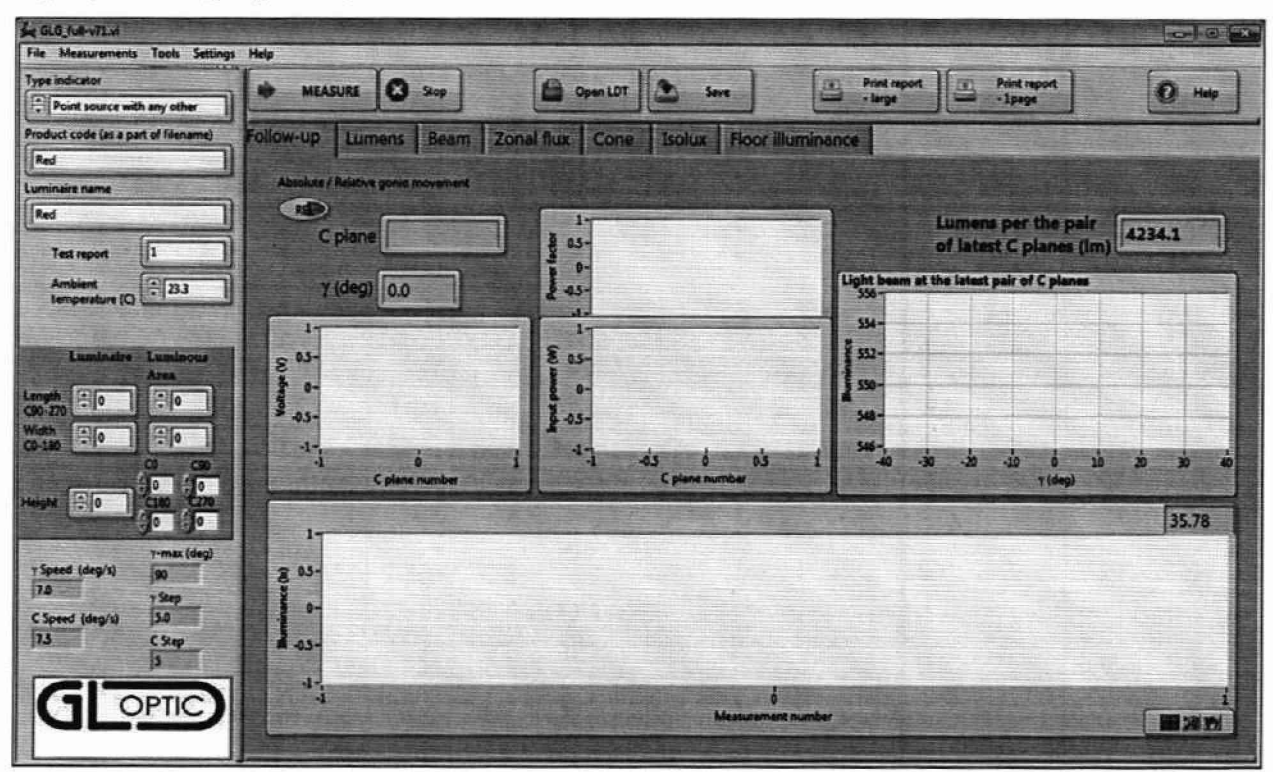

**Рисунок 3 - Главное окно ПО «GPM\_full-v71»**

**8.4 Комплекс считается прошедшим операцию поверки с положительным результатом, если включение всех компонентов прошло успешно и все органы управления работают исправно, при измерении контрольной лампы в интегрирующей сфере GL OPTI SPHERE 2000 на экран выводится результат, а при запуске ПО «GLG\_full- v71» и «GL SPECTROSOFT PRO» гониофотометра GL GONIO 20.150 на экране ПК отображается главное окно.**

#### **9 Проверка программного обеспечения средства измерений**

**9.1 Проверить соответствие заявленных идентификационных данных программного обеспечения сведениям, приведенным в описании типа на комплекс.**

**Версия программного обеспечения отображается на экране монитора персонального компьютера при нажатии кнопок «Помощь»** *—\** **«О программе» (для спектрометра SPECTIS 5.0** Touch) или «Help» → «About» (для спектрометра SPECTIS 1.0) в главном окне программ GL **SPECTROSOFT PRO. На экране монитора отобразятся номера версий программного обеспечения (см. рисунок 4, а). Версия ПО GPM\_full-v71 отображается в верхней строке окна программы (см. рисунок 4, б).**

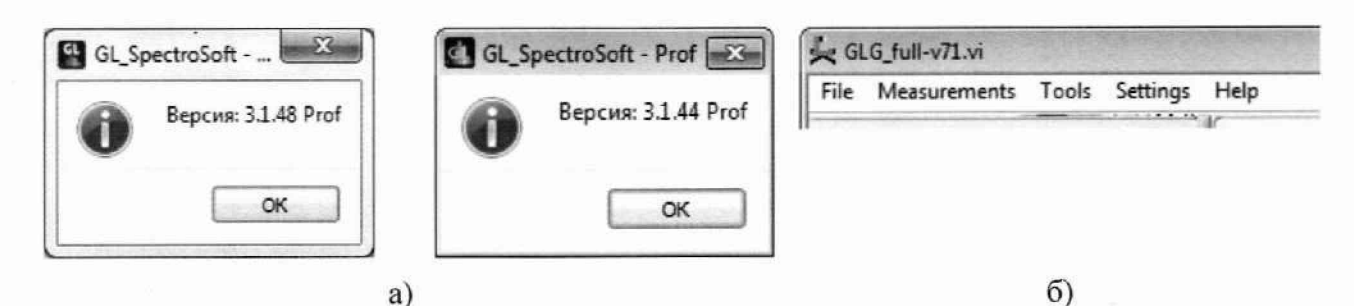

а) – версии ПО GL SPECTROSOFT PRO; б) – версия ПО GPM full-v71

Рисунок 4 - Версии программного обеспечения

9.2 Комплекс считается прошедшим операцию поверки с положительным результатом, если идентификационные данные программного обеспечения соответствуют значениям, приведенным в таблице 4.

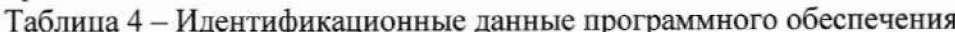

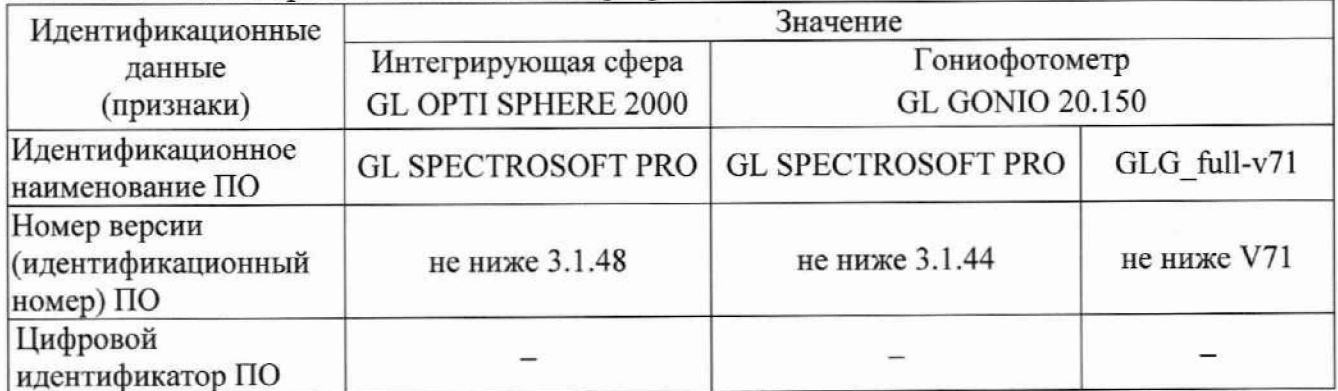

#### 10 Определение метрологических характеристик средства измерений

# 10.1 Определение диапазона измерений и относительной погрешности измерений светового потока

10.1.1 Измерения с помощью интегрирующей сферы GL OPTI SPHERE 2000.

10.1.1.1 Запустить на компьютере программу «GL SPECTROSOFT PRO» в соответствии с п. 8.3.1.2. Включить спектрометр SPECTIS 5.0 Touch, нажав на боковой панели кнопки «Вкл/Выкл/Измерение».

10.1.1.2 Провести калибровку темнового тока. Для этого выбрать в главном окне «Быстрая конфигурация», а затем «Калибровка темнового тока» (см. рисунок 1). Компенсация темнового тока будет автоматически применяться ко всем последующим измерениям.

10.1.1.3 Провести коррекцию сферы на самопоглощение. Для этого перевести держатель образца в крайнее нижнее положение. Закрыть сферу и выбрать в главном окне «Быстрая конфигурация», а затем «Коррекция шара». После цикла включения вспомогательной лампы появится окно с просьбой установить измеряемый источник света в сферу (см. рисунок 5).

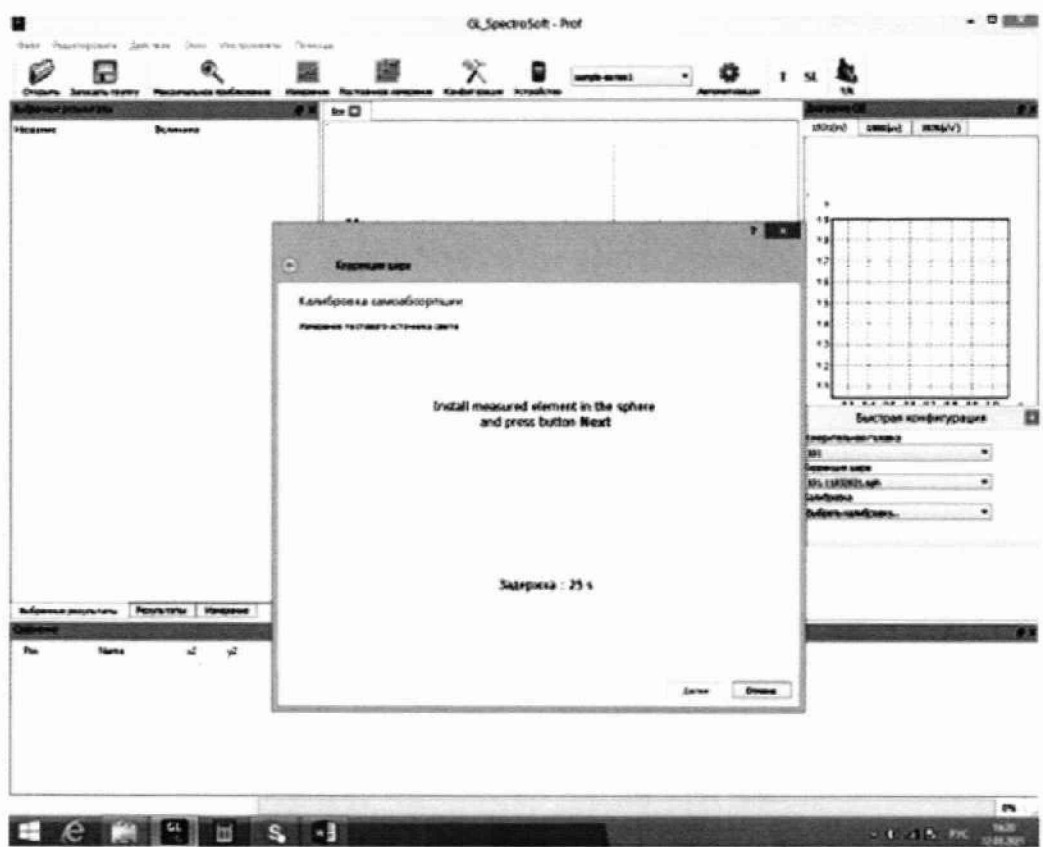

**Рисунок 5 - Окно калибровки самопоглощения сферы**

**10.1.1.4 Установить источник излучения (излучатель из набора полупроводниковых излучателей или лампу типа СИП 107-1500) из состава ВЭТ СП (далее - излучатель) внутрь сферы таким образом, чтобы прямое излучение от излучателя не попадало на приемную площадку фотометрической головки спектрометра SPECTIS 5.0 Touch. Подсоединить излучатель к источнику питания постоянного тока. Закрыть сфсру.**

**10.1.1.5 Включить источник питания излучателя в соответствии с его руководством по эксплуатации. Включить излучатель, установив рабочий режим питания, указанный в сертификате калибровки или в свидетельстве о поверке.**

**10.1.1.6 Для проведения измерения в главном окне нажать кнопку «Измерение». Измерения светового потока провести 3 раза.**

**10.1.1.7 Повторить пункты с 10.1.1.4 по 10.1.1.6 для каждого излучателя из состава ВЭТ СП.**

**10.1.2 Измерения с помощью гониофотометра GL GONIO 20.150.**

**10.1.2.1 Включить электропитание контроллера гониометра и управляющий компьютер. Включить спектрометр SPECTIS 1.0 нажатием на боковой панели кнопки «Вкл/Выкл/Измерение». Включить электропитание фотометра ILT 1700 нажатием кнопки «POWER» на передней панели модуля управления фотометром.**

**10.1.2.2 Запустить на рабочем столе компьютера программы «GL SPECTROSOFT PRO» и «GLG full- v71».**

**10.1.2.3 Закрепить излучатель из состава ВЭТ СП на монтажной панели гониометра с помощью болтов и скользящих блоков. Подключить излучатель к источнику питания через розетку на гониометре.**

**10.1.2.4 Произвести юстировку излучателя. Для этого отрегулировать вручную скользящую ось Z так, чтобы фотометрический центр лежат на оси вращения у, затем** установить гониометр так, чтобы излучатель был направлен прямо в направлении **котировочного лазера. Управляя из окна панели «Alignment» (см. рисунок 6), повернуть излучатель по оси С на полный рабочий диапазон и проверить симметричность установки излучателя.**

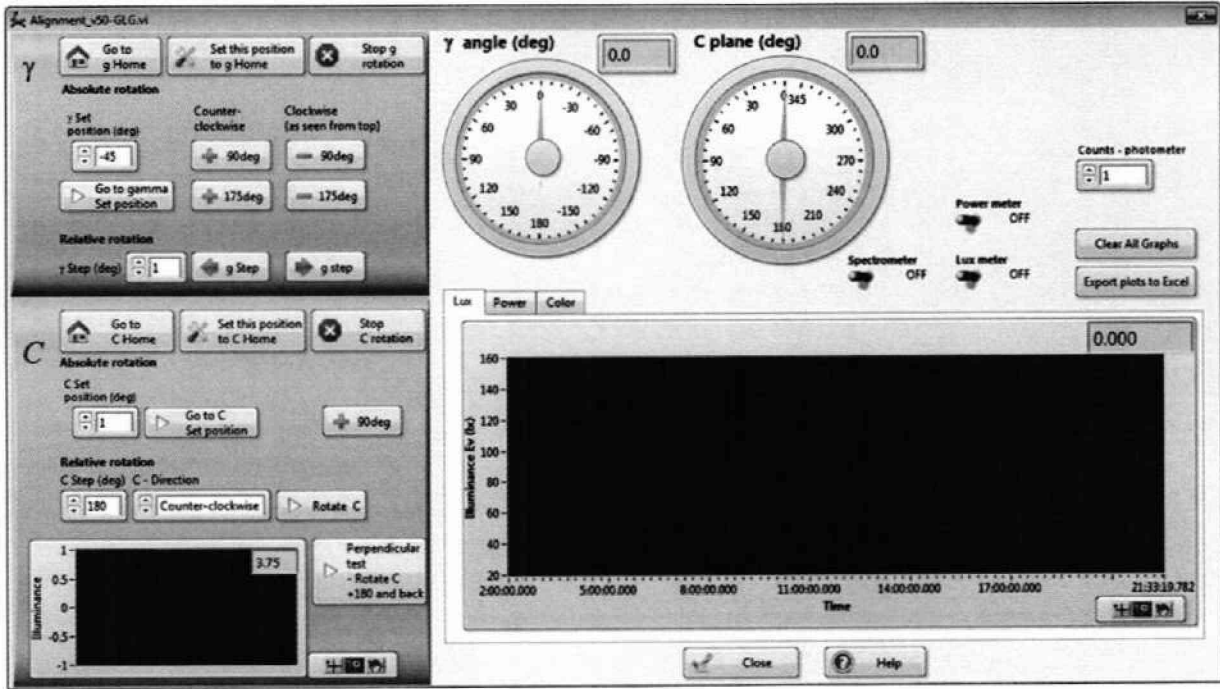

Рисунок 6 - Панель установки гониометра в ПО «GPM\_full-v71»

10.1.2.5 В меню «Settings» главного окна выбрать пункт «Rotary stages» (см. рисунок 7). В появившемся окне (см. рисунок 8) задать значения скорости поворота (по оси С 5 град/сек, по оси у 8 град/сек), а также предельный угол поворота 90° по оси у. Установить шаг измерений 10° по оси С и 1° по оси *у.*

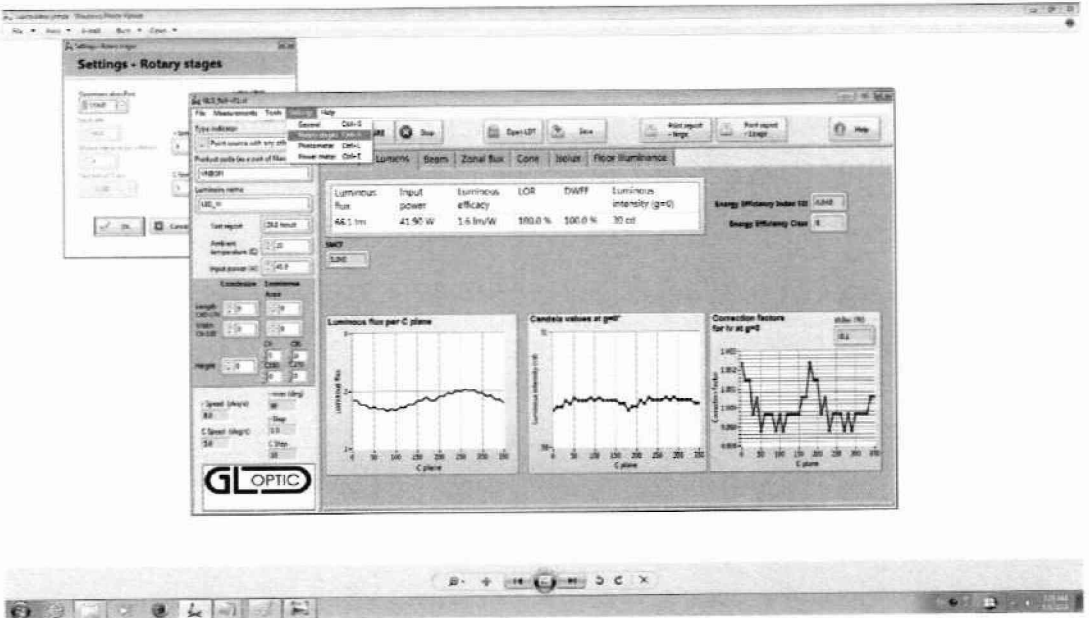

Рисунок 7 - Выбор меню «Rotary stages»

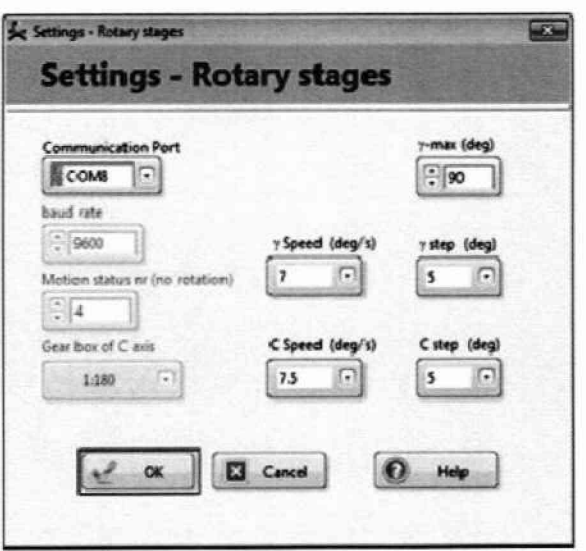

Рисунок 8 - Окно меню «Rotary stages»

10.1.2.6 На панели управления источника питания установить рабочий режим питания излучателя, указанный в сертификате калибровки или в свидетельстве о поверке. Включить излучатель.

10.1.2.7 Для проведения измерения в главном окне ПО «GLG full-v71» нажать кнопку «Меаsure» («Измерение»). Измерения светового потока провести 3 раза.

10.1.2.8 Повторить пункты с 10.1.2.3 по 10.1.2.7 для каждого излучателя из состава ВЭТ СП.

10.1.3 Обработку результатов измерений светового потока провести в соответствии с п. 11.1 настоящей методики поверки.

10.2 Определение диапазона измерений и относительной погрешности измерений спектральной плотности полного потока излучения (СПППИ) в диапазоне длин волн от 350 до 1050 нм

Измерения СПППИ проводят с помощью интегрирующей сферы GL OPTI SPHERE 2000 из состава комплекса.

10.2.1 Провести настройки в соответствии с пунктами с 10.1.1.1 по 10.1.1.3.

10.2.2 Установить кварцевую галогенную лампу из состава вторичного эталона 2.1.ZZA.0009.2015, откалиброванную на ГЭТ 86-2017, (далее - излучатель) внутрь сферы таким образом, чтобы прямое излучение от излучателя не попадало на приемную площадку фотометрической головки спектрометра SPECTIS 5.0 Touch. Подсоединить излучатель к источнику питания постоянного тока. Закрыть сферу.

10.2.3 Включить источник питания излучателя в соответствии с его руководством по эксплуатации. Включить излучатель, установив рабочий режим питания, указанный в сертификате калибровки, и прогреть в течение интервала времени от 15 до 20 мин.

10.2.4 Для проведения измерения в главном окне нажать кнопку «Измерение». Провести 5 измерений СПППИ в диапазоне длин волн от 350 до 1050 нм.

10.2.5 Обработку результатов измерений СПППИ провести в соответствии с п. 11.2 настоящей методики поверки.

# 10.3 Определение диапазона измерений и относительной погрешности измерений силы света и освещенности

Измерения силы света и освещенности проводят с помощью гониофотометра GL GONIO 20.150 из состава комплекса.

10.3.1 Установить фотометр на оптической оси гониометра. Включить электропитание контроллера гониометра и управляющий компьютер. Включить электропитание фотометра нажатием кнопки «POWER» на передней панели модуля управления фотометра.

10.3.2 Запустить на рабочем столе компьютера программы «GL SPECTROSOFT PRO» и «GLG\_full-v71».

10.3.3 Закрепить источник излучения из состава ВЭТ СС и О (далее - излучатель) на монтажной панели гониометра с помощью болтов и скользящих блоков. Подключить излучатель к источнику питания через розетку на гониометре.

10.3.4 Произвести юстировку излучателя. Для этого отрегулировать вручную скользящую ось Z так. чтобы фотометрический центр лежал на оси вращения у, затем установить гониометр так. чтобы излучатель был направлен прямо в направлении котировочного лазера. Управляя из окна панели «Alignment» (см. рисунок 5), повернуть излучатель по оси С на полный рабочий диапазон и проверить симметричность установки излучателя.

10.3.5 Измерить расстояние /, м, от фотометрического центра излучателя до плоскости входного окна фотометра с помощью лазерного дальномера из состава ВЭТ СС и О.

10.3.6 На панели управления источника питания установить рабочий режим питания излучателя, указанный в сертификате калибровки или в свидетельстве о поверке. Включить излучатель.

10.3.7 Для проведения измерения в главном окне ПО «GLG\_full-v71» нажать кнопку «Measure» («Измерение»). Измерения освещенности провести 3 раза.

10.3.8 Повторить пункты с 10.3.3 по 10.3.7 для каждого эталонного излучателя из состава ВЭТ СС и О.

10.3.9 Рассчитать значение силы света, кд, для каждого излучателя по формуле (1):

$$
I_{k,i} = E_{k,i} \cdot l^2, \qquad (1)
$$

где *Ek.i* - освещенность, измеренная комплексом, лк;

/ - расстояние, измеренное в п. 10.3.5, м;

 $i$  – номер измерения;

 $k$  - номер излучателя.

10.3.10 Обработку результатов измерений силы света и освещенности провести в соответствии с п. 11.3 настоящей методики поверки.

# **10.4 Определение диапазона измерений и относительной погрешности измерений спектральной плотности энергетической освещенности (СПЭО) в диапазоне длин волн от 340 до 760 нм**

Измерения спектральной плотности энергетической освещенности (СПЭО) в диапазоне длин волн от 340 до 760 нм проводят с помощью спектрометра SPECTIS 1.0 из состава системы гониофотометричсской GL GONIO 20.150 из состава комплекса.

10.4.1 Для измерения СПЭО установить излучатель (лампу КГМ 24-150) из состава ВЭТ СПЭО (далее по тексту - лампа) и спектрометр SPECTIS 1.0 на фотометрической скамье на расстоянии 500 мм от приемной поверхности спектрометра до лампы, определяя расстояние при помощи нутромера из состава ВЭТ СПЭО.

10.4.2 Провести юстировку лампы и приемника излучения спектрометра. Для этого установить на место лампы котировочное устройство из состава ВЭТ СПЭО. Приёмная поверхность спектрометра и поверхность стекла котировочного устройства должны располагаться в плоскостях, перпендикулярных оптической оси. При этом оптическая ось должна проходить через центр приемной поверхности спектрометра и перекрестие на стекле котировочного устройства. Проверить, что расстояние от этатонной лампы до приемной поверхности спектрометра равно 500 мм при помощи нутромера из состава ВЭТ СПЭО. Снять котировочное устройство и установить на его место лампу.

10.4.3 Запустить на компьютере программу «GL SPECTROSOFT PRO» в соответствии с п. 8.3.1.2. Включить спектрометр SPECTIS 1.0, нажав на боковой панели кнопки «Вкл/Выкл/Измерение».

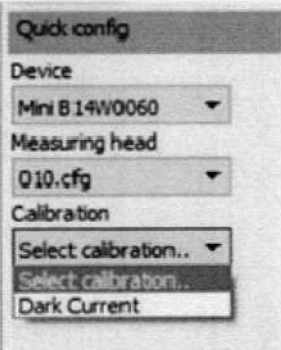

Рисунок 9 - Окно «Быстрая конфигурация» SPECTIS 1.0

10.4.4 Провести калибровку темнового тока. Для этого выбрать на экране меню спектрометра SPECTIS 1.0 «Быстрая конфигурация», а затем «Dark Current» (см. рисунок 9). Включится окно «Dark current calibration» (см. рисунок 10), следуйте всплывающим инструкциям. По окончании процедуры, компенсация темнового тока будет автоматически применяться ко всем последующим измерениям.

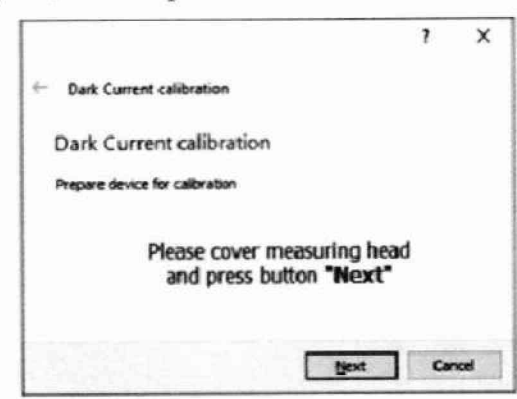

Рисунок 10 - Окно «Dark current calibration»

10.4.5 Включить источник питания лампы. Выполнить настройку источника питания согласно его эксплуатационной документации.

10.4.6 Включить лампу, установив рабочий режим питания, указанный в сертификате калибровки, и прогреть в течение интервала времени от 15 до 20 мин.

10.4.7 Для проведения измерения на экране меню спектрометра SPECTIS 1.0 нажать «Меазиге». Провести 5 измерений СПЭО в диапазоне длин волн от 340 до 760 нм.

10.4.8 Обработку результатов измерений СПЭО провести в соответствии с п. 11.4 настоящей методики поверки.

10.5 Определение диапазона измерений и абсолютной погрешности измерений координат цветности, коррелированной цветовой температуры и индекса цветопередачи

10.5.1 Измерения с помощью интегрирующей сферы GL OPTI SPHERE 2000

10.5.1.1 Запустить на компьютере программу «GL SPECTROSOFT PRO» в соответствии с п. 8.3.1.2. Включить спектрометр SPECTIS 5.0 Touch, нажав на боковой панели кнопки «Вкл/Выкл/Измерение».

10.5.1.2 Провести калибровку темнового тока. Для этого выбрать в главном окне «Быстрая конфигурация», а затем «Калибровка темнового тока» (см. рисунок 1). Компенсация темнового тока будет автоматически применяться ко всем последующим измерениям.

10.5.1.3 Провести коррекцию сферы на самопоглощение. Для этого перевести держатель образца в крайнее нижнее положение. Закрыть сферу и выбрать в главном окне «Быстрая конфигурация», а затем «Коррекция шара». После цикла включения вспомогательной лампы появится окно с просьбой установить измеряемый источник света в сферу (см. рисунок 4).

10.5.1.4 Установить источник излучения (излучатель из набора полупроводниковых излучателей из состава ВЭТ КЦ или лампу типа СИП 107-1500) (далее - излучатель) внутрь сферы таким образом, чтобы прямое излучение от излучателя не попадало на приемную площадку фотометрической головки спектрометра SPECTIS 5.0 Touch. Подсоединить излучатель к источнику питания постоянного тока. Закрыть сферу.

10.5.1.5 Включить источник питания излучателя в соответствии с его руководством по эксплуатации. Включить излучатель, установив рабочий режим питания, указанный в сертификате калибровки или в свидетельстве о поверке.

10.5.1.6 Для проведения измерения в главном окне программы «GL SPECTROSOFT PRO» нажать кнопку «Измерение». Измерения координат цветности, коррелированной цветовой температуры и индекса цветопередачи провести 3 раза.

10.5.1.7 Повторить пункты с 10.5.1.4 по 10.5.1.6 для каждого излучателя из состава ВЭТ КЦ.

10.5.2 Измерения с помощью гониофотометра GL GONIO 20.150.

10.5.2.1 Установить спектрометр SPECTIS 1.0 на оптическую ось гониометра. Включить электропитание контроллера гониометра и управляющий компьютер. Включить спектрометр SPECTIS 1.0 нажатием на боковой панели кнопки «Вкл/Выкл/Измерение».

10.5.2.2 Запустить на рабочем столе компьютера программу «GL SPECTROSOFT PRO».

10.5.2.3 Закрепить источник излучения (излучатель из набора полупроводниковых излучателей из состава ВЭТ КЦ или лампу типа СИП 107-1500) (далее - излучатель) на монтажной панели гониометра с помощью болтов и скользящих блоков. Подключить излучатель к источнику питания через розетку на гониометре.

10.5.2.4 Произвести юстировку излучателя. Для этого отрегулировать вручную скользящую ось Z так, чтобы фотометрический центр лежал на оси вращения у, затем установить гониометр так, чтобы излучатель был направлен прямо в направлении юстировочного лазера. Управляя из окна панели «Alignment» (см. рисунок 5), повернуть излучатель по оси С на полный рабочий диапазон и проверить симметричность установки излучателя.

10.5.2.5 На панели управления источника питания установить рабочий режим питания излучателя, указанный в сертификате калибровки или в свидетельстве о поверке.

10.5.2.6 Лля провеления измерения в главном окне ПО «GL SPECTROSOFT PRO» нажать кнопку «Measure» («Измерение»). Провести 3 измерения координат цветности, коррелированной цветовой температуры и индекса цветопередачи.

10.5.3 Обработку результатов измерений координат цветности, коррелированной цветовой температуры и индекса цветопередачи провести в соответствии с п. 11.5 настоящей методики поверки.

#### 11 Подтверждение средства измерений метрологическим соответствия требованиям

#### 11.1 Обработка результатов измерений светового потока

11.1.1 Рассчитать среднее арифметическое измерений для каждого эталонного излучателя, лм, по формуле (2):

$$
\overline{\Phi}_k = \frac{1}{n} \sum_{i=1}^n \Phi_{k,i} \quad , \tag{2}
$$

где  $\Phi_k$  – значения светового потока, лм, k-го эталонного излучателя, измеренные комплексом;

 $i$  – номер измерения:

п - число измерений;

k- номер излучателя.

11.1.2 Относительная погрешность измерений светового потока для каждого эталонного излучателя, %, определяется по формуле (3):

$$
\delta_{\Phi,k} = \frac{\overline{\Phi}_k - \Phi_{\mathfrak{s},k}}{\Phi_{\mathfrak{s},k}} \cdot 100 \text{ %},\tag{3}
$$

где Ф<sub>э</sub> - значения светового потока, лм, создаваемого каждым эталонным излучателем, взятые из сертификата калибровки или из протокола поверки.

11.1.3 Комплекс признается прошедшим операцию поверки по п. 10.1  $\mathbf{c}$ положительным результатом, если диапазон измерений светового потока составляет от 10 до 50 000 лм при измерениях с помощью интегрирующей сферы GL OPTI SPHERE 2000 и от 1 до 150000 лм при измерениях с помощью гониофотометра GL GONIO 20.150; а пределы допускаемой относительной погрешности измерений светового потока не превышают  $\pm$  5 %.

## 11.2 Обработка результатов измерений спектральной плотности полного потока излучения (СПППИ) в диапазоне длин волн от 350 до 1050 нм

11.2.1 Рассчитать среднее арифметическое результатов измерений СПППИ для каждой длины волны  $\lambda$ , Вт/м, по формуле (4):

$$
\overline{\Phi}_{\lambda}(\lambda) = \frac{1}{n} \sum_{i=1}^{n} \Phi_{\lambda,i}(\lambda) , \qquad (4)
$$

где  $\Phi_{\lambda i}(\lambda)$  – значения СПППИ, измеренные комплексом на длинах волн  $\lambda$ , Вт/м;

і -номер измерения;

 $n -$ количество измерений.

11.2.2 Относительная погрешность измерений СПППИ для каждой длины волны  $\lambda$ , %, определяется по формуле (5):

$$
\delta_{\text{CIIIIIH}}(\lambda) = \frac{\overline{\Phi}_{\lambda}(\lambda) - \Phi_{\lambda, \text{ST}}(\lambda)}{\Phi_{\lambda, \text{ST}}(\lambda)} \cdot 100 \text{ %}, \tag{5}
$$

где Ф<sub> $\lambda$ эт</sub>( $\lambda$ ) – значения СПППИ, Вт/м, эталонного излучателя на длине волны  $\lambda$ , указанные в сертификате калибровки.

11.2.3 Комплекс признается прошедшим операцию поверки по п.  $10.2 \text{ c}$ положительным результатом, если диапазон измерений спектральной плотности полного потока излучения (СПППИ) в диапазоне длин волн от 350 до 1050 нм составляет от 1·10<sup>5</sup> до 1.109 Вт/м, а пределы допускаемой относительной погрешности измерений спектральной плотности полного потока излучения (СПППИ) в диапазоне длин волн от 350 до 1050 нм не превышают  $\pm$  6 %

# 11.3 Обработка результатов измерений силы света и освещенности

11.3.1 Рассчитать среднее арифметическое значение измерений силы света  $I_k$ , кд, и освещенности  $E_k$ , лк, для каждого излучателя по формулам (6) и (7) соответственно:

$$
\bar{I}_k = \frac{1}{n} \sum_{i=1}^n I_{k,i} \,, \tag{6}
$$

$$
\overline{E}_k = \frac{1}{n} \sum_{i=1}^n E_{k,i} \tag{7}
$$

где  $I_{k,i}$  – значения силы света, кд,  $k$ -го эталонного излучателя, измеренные комплексом;

 $E_{k,i}$  - значения освещенности, лк,  $k$ -го эталонного излучателя, измеренные комплексом.

11.3.2 Относительная погрешность измерений силы света и освещенности для каждого эталонного излучателя, %, определяется по формулам (8) и (9) соответственно:

$$
\delta_{I_k} = \frac{I_k - I_{s,k}}{I_{s,k}} \cdot 100 \text{ %},\tag{8}
$$

$$
\delta_{E_k} = \frac{\overline{E}_k - E_{s,k}}{E_{s,k}} \cdot 100 \text{ %},\tag{9}
$$

17

где  $I_{3k}$  и  $E_{3k}$  - значения силы света, кд, и освещенности, лк, каждого эталонного излучателя, указанные в сертификате калибровки или в протоколе поверки.

11.3.3 Комплекс признается прошедшим операцию поверки по п. 10.3 с положительным результатом, если диапазон измерений силы света с помощью фотометра 1LT 1700 составляет от 1 до 150000 кд, диапазон измерений освещенности с помощью фотометра 1LT 1700 составляет от 0,08 до 100000 лк, диапазон измерений освещенности для дневного зрения с помощью спектрометра SPECTIS 1.0 составляет от 15 до 150000 лк, диапазон измерений освещенности с помощью спектрометра SPECTIS 1.0 для ночного зрения для источников излучения белого цвета составляет от 15 до 150000 лк, а пределы допускаемой относительной погрешности измерений силы света и освещенности не превышают ± 5 *%.*

### **11.4 Обработка результатов измерений СПЭО в диапазоне длин волн от 340 до 780 нм**

11.4.1 Рассчитать среднее арифметическое значение измерений СПЭО для каждой длины волны  $\lambda$ , Вт/м<sup>3</sup>, по формуле (10):

$$
\overline{E}_{\lambda}(\lambda) = \frac{1}{n} \sum_{i=1}^{n} E_{\lambda,i}(\lambda)
$$
\n(10)

где  $E_{1,i}(\lambda)$ – значения СПЭО, измеренные комплексом, Вт/м<sup>3</sup>;

 $i$  – номер измерения;

*п -* количество измерений.

11.4.2 Относительная погрешность измерений СПЭО для каждой длины волны *X,* %, рассчитывается по формуле (11):

$$
\delta_{\text{CT3O}}(\lambda) = \frac{\overline{E}_{\lambda}(\lambda) - E_{\lambda,\text{ST}}(\lambda)}{E_{\lambda,\text{ST}}(\lambda)} \cdot 100 \text{ % (11)}
$$

 $r \pi e E_{\lambda \pi}(\lambda)$  - значения СПЭО, Вт/м<sup>3</sup>, эталонного излучателя на длине волны  $\lambda$ , указанные в сертификате калибровки или в протоколе поверки.

11.4.3 Комплекс признается прошедшим операцию поверки по п. 10.4 с положительным результатом, если диапазон измерений СПЭО составляет от  $1.10^5$  до  $1 \cdot 10^8$  Вт/м<sup>3</sup>; а пределы допускаемой относительной погрешности измерений СПЭО в диапазоне длин волн от 340 до 760 нм не превышают  $\pm$  6 %.

### **11.5 Обработка результатов измерений координат цветности, коррелированной цветовой температуры и индекса цветопередачи**

11.5.1 Рассчитать среднее арифметическое значение результатов измерений координат цветности, коррелированной цветовой температуры и индекса цветопередачи по формуле (12):

$$
\overline{A}_k = \frac{1}{n} \sum_{i=1}^n A_{ki} \tag{12}
$$

где  $A_{ki}$  - координаты цветности, коррелированная цветовая температура, К, или индекс цветопередачи, измеренные комплексом;

 $i$  – номер измерения;

*п -* число измерений

11.5.2 Абсолютная погрешность измерений координат цветности, коррелированной цветовой температуры и индекса цветопередачи для каждого эталонного излучателя определяется по формуле (13):

$$
\Delta_{A,k} = \overline{A}_k - A_k, \tag{13}
$$

где *Аь -* эталонные значения координат цветности, коррелированной цветовой температуры, К, или индекса цветопередачи *к*-й эталонной меры, взятые из протокола поверки либо из протокола аттестации эталона.

11.5.3 Комплекс признается прошедшим операцию поверки по п. 10.5 с положительным результатом, если диапазон измерений координат цветности составляет для *х:* от 0,0039 до 0,7347, для *у:* от 0,0048 до 0,8338. диапазон измерений коррелированной цветовой температуры составляет от 2000 до 10000 К. диапазон измерений индекса цветопередачи составляет от 1 до 100; абсолютная погрешность измерений координат цветности не превышает ± 0,0050; абсолютная погрешность измерений коррелированной цветовой температуры не превышает ±100 К; абсолютная погрешность измерений индекса цветопередачи не превышает  $± 1$ .

11.6 Комплекс считается прошедшим поверку с положительным результатом и допускается к применению, если все операции поверки пройдены с положительным результатом. В ином случае комплекс считается прошедшим поверку с отрицательным результатом и не допускается к применению.

#### **12 Оформление результатов поверки**

12.1 Результаты измерений поверки заносятся в протокол (форма протокола приведена в приложении А настоящей методики поверки).

12.2 Комплекс считается прошедшим поверку с положительным результатом и допускается к применению, если все операции поверки пройдены с положительным результатом, а также соблюдены требования по защите средства измерений от несанкционированного вмешательства. В ином случае Комплекс считается прошедшим поверку с отрицательным результатом и не допускается к применению.

12.3 При положительных результатах поверки по запросу заказчика может быть оформлено свидетельство о поверке в установленной форме и/или нанесён знак поверки.

12.4 При отрицательных результатах поверки по запросу заказчика может быть оформлено извещение о непригодности в установленной форме с указанием причин непригодности.

12.5 Сведения о результатах поверки передаются в Федератьный информационный фонд по обеспечению единства измерений.

Начатьник отделения М-4 ФГУП «ВНИИОФИ» Начальник отделения М-4 ФГУП «ВНИИОФИ»  $\frac{1}{\sqrt{N}}$  В.Р. Гаврилов Ведущий инженер ФГУП «ВНИИОФИ» Н.Е. Бурдакина

Ведущий инженер ФГУП «ВНИИОФИ» (Состанов М.В. Солодилов

Инженер 1 категории ФГУП «ВНИИОФИ» С.С. Широков

19

### ПРИЛОЖЕНИЕ А

(Рекомендуемое) К Методике поверки МП 031. М4-22 Комплекс спектрофотометрический

# ПРОТОКОЛ

#### первичной (периодической) поверки

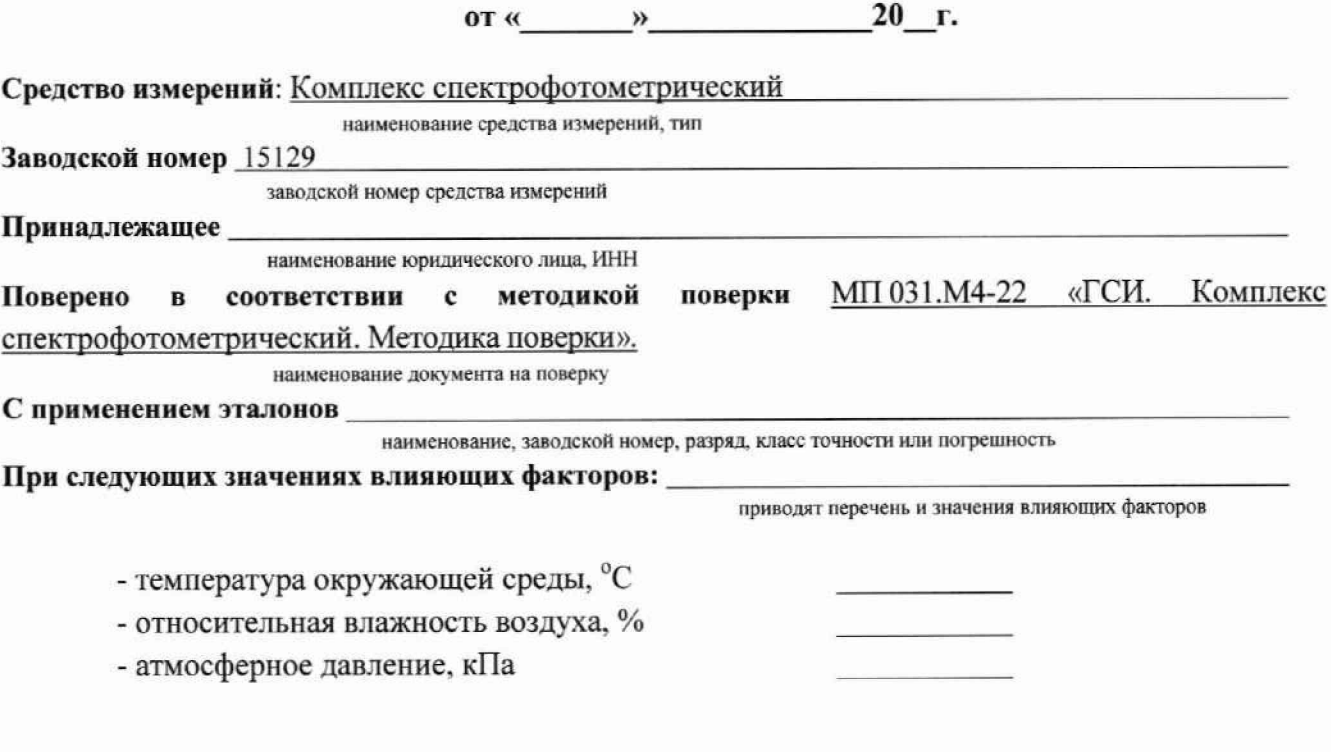

# Внешний осмотр:

# Проверка идентификации программного обеспечения:

Таблица А.1 - Идентификационные данные программного обеспечения

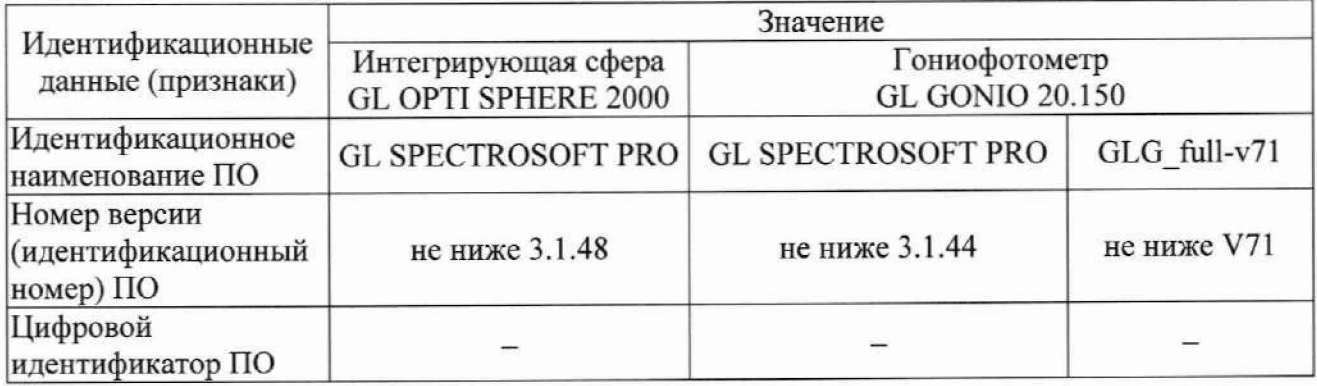

#### Опробование:

#### Получены результаты поверки метрологических характеристик:

**Таблица А.2 - Определение диапазона измерений и относительной погрешности измерений светового потока**

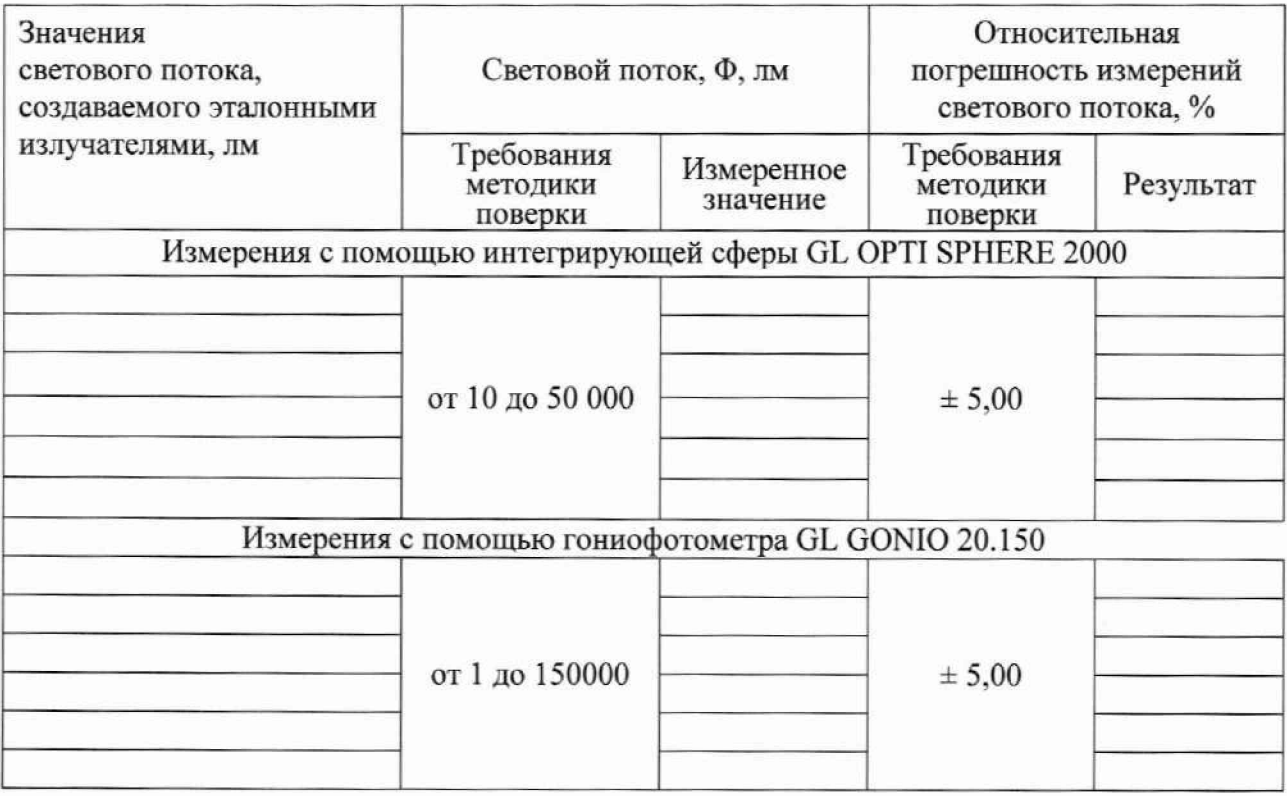

**Таблица А.З - Определение диапазона измерений и относительной погрешности измерений спектральной плотности полного потока излучения (СПППИ) в диапазоне длин волн от 350 до 1050 нм**

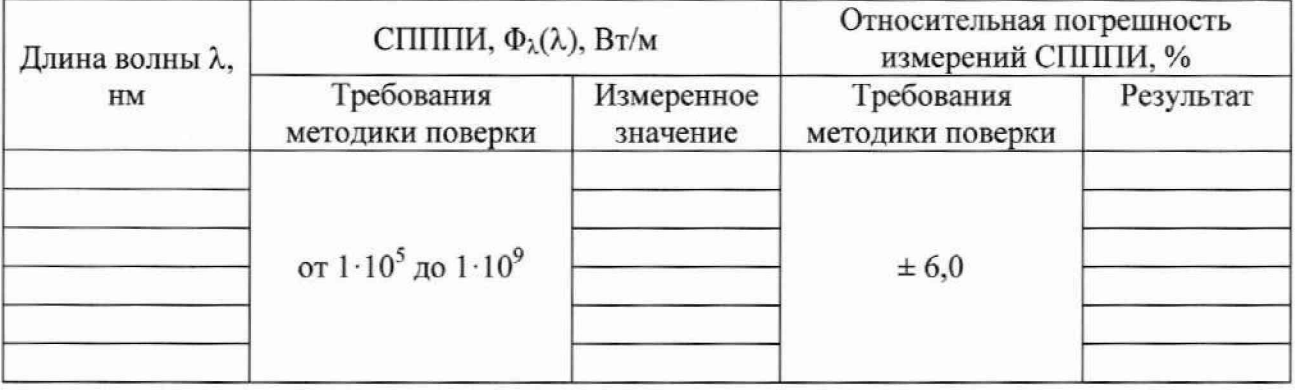

**Таблица А.4 - Определение диапазона измерений и относительной погрешности измерений силы света и освещенности**

**Таблица А.4.1 - Измерение силы света**

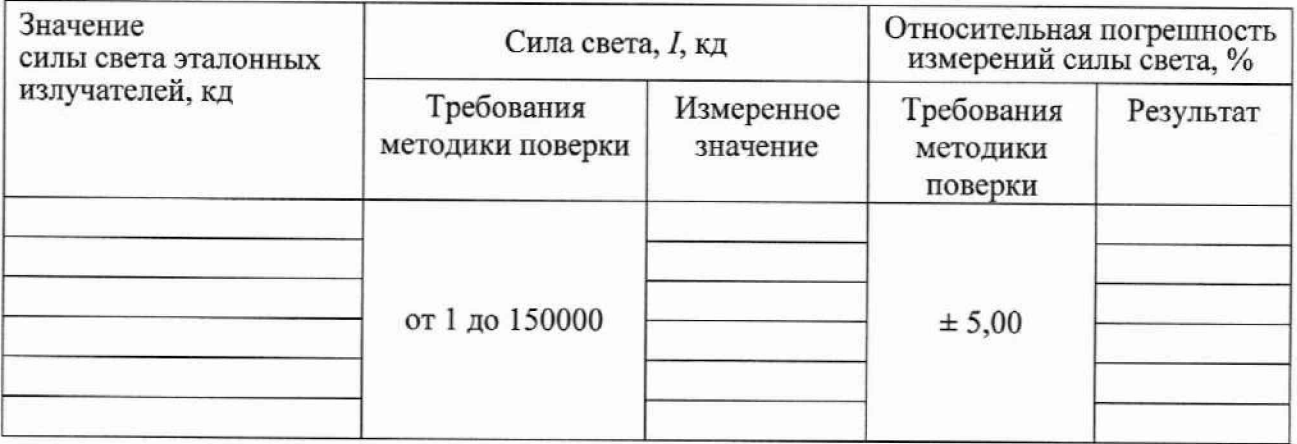

**Таблица А.4.2 - Измерение освещенности**

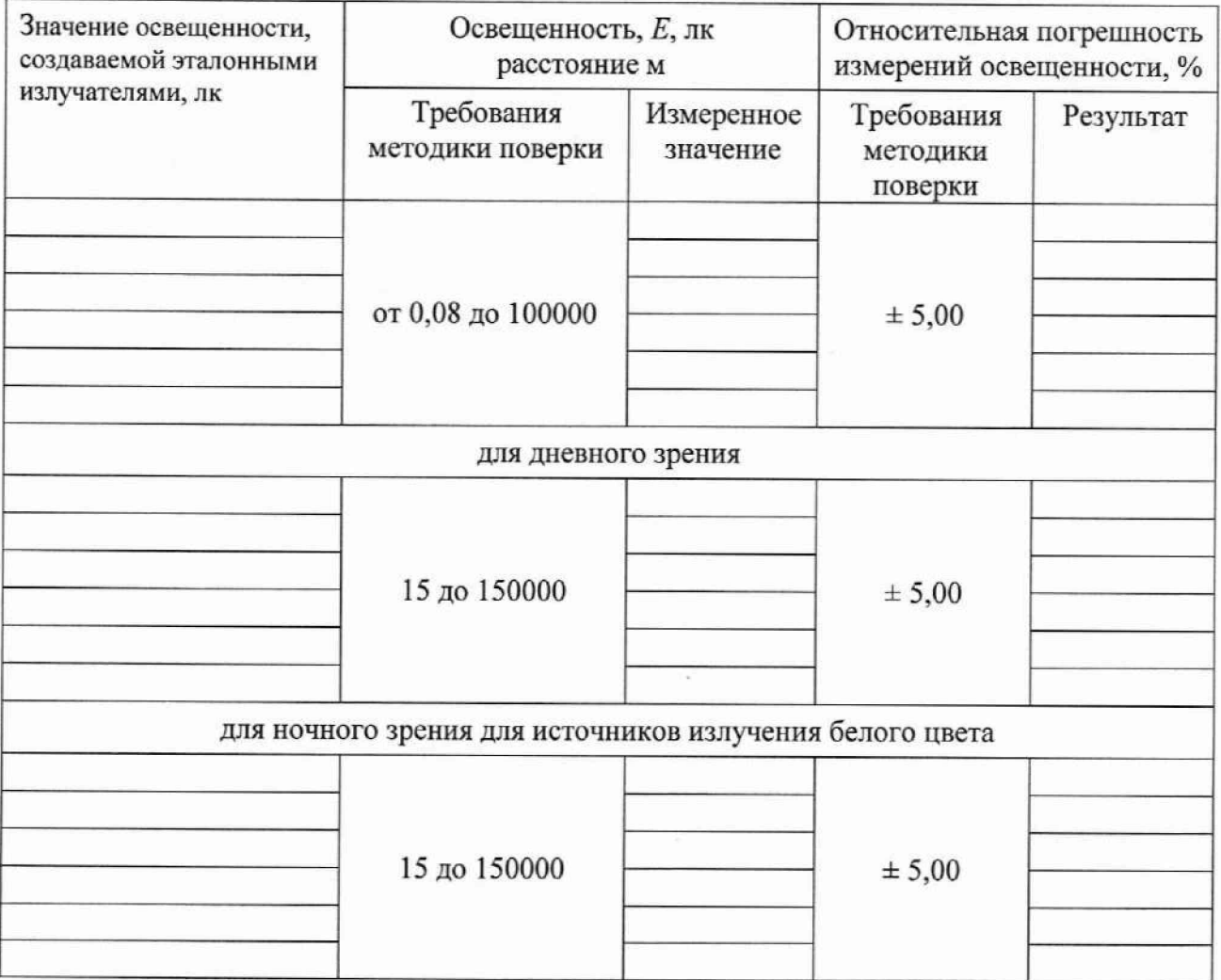

**Таблица А.5 - Определение диапазона измерений и относительной погрешности измерений спектральной плотности энергетической освещенности (СПЭО) в диапазоне длин волн от 340 до 760 нм**

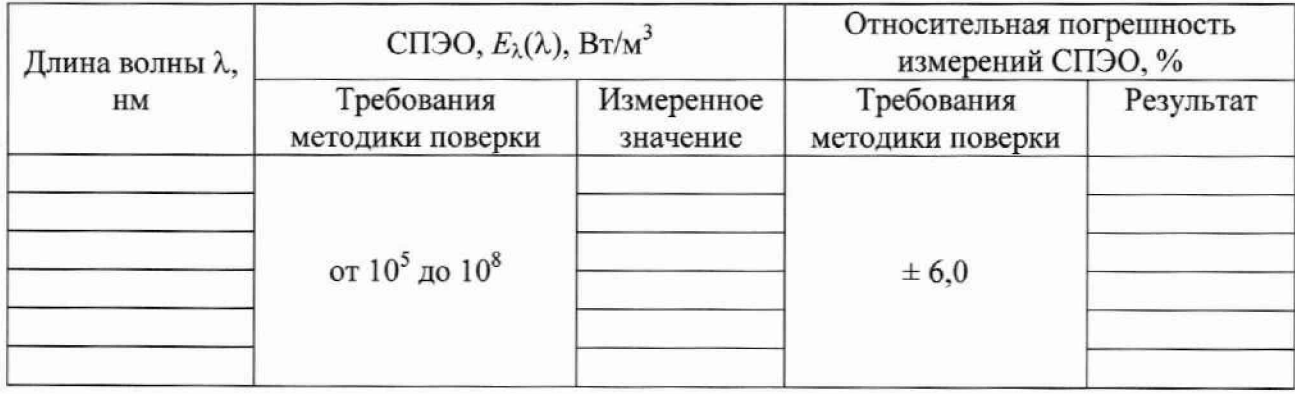

**Таблица А.6 - Определение диапазона измерений и абсолютной погрешности измерений координат цветности, коррелированной цветовой температуры и индекса цветопередачи**

**Таблица А.6.1 - Измерение координат цветности**

| Значения<br>координат цветности<br>эталонных излучателей    |                       | Координаты<br>цветности<br>x, y<br>Требования методики поверки<br>$x = 0,0039 - 0,7347$ |                         | Абсолютная<br>погрешность<br>измерений координат<br>цветности<br>$\Delta x = \pm 0,0050$ |  |
|-------------------------------------------------------------|-----------------------|-----------------------------------------------------------------------------------------|-------------------------|------------------------------------------------------------------------------------------|--|
|                                                             | $y = 0,0048 - 0,8338$ |                                                                                         | $\Delta y = \pm 0,0050$ |                                                                                          |  |
|                                                             | Измеренные значения   |                                                                                         |                         |                                                                                          |  |
| Измерения с помощью интегрирующей сферы GL OPTI SPHERE 2000 | X                     | y                                                                                       | $\Delta x$              | $\Delta y$                                                                               |  |
|                                                             |                       |                                                                                         |                         |                                                                                          |  |
| $x =$ ; $y=$                                                |                       |                                                                                         |                         |                                                                                          |  |
| $x =$ ; $y=$                                                |                       |                                                                                         |                         |                                                                                          |  |
| $x =$ ; $y=$                                                |                       |                                                                                         |                         |                                                                                          |  |
| $x =$ ; $y=$                                                |                       |                                                                                         |                         |                                                                                          |  |
| $x =$ ; $y=$                                                |                       |                                                                                         |                         |                                                                                          |  |
| Измерения с помощью гониофотометра GL GONIO 20.150          |                       |                                                                                         |                         |                                                                                          |  |
| $x=$ ; $y=$                                                 |                       |                                                                                         |                         |                                                                                          |  |
| $x =$ ; $y=$                                                |                       |                                                                                         |                         |                                                                                          |  |
| $x =$ ; $y=$                                                |                       |                                                                                         |                         |                                                                                          |  |
| $x =$ ; $y=$                                                |                       |                                                                                         |                         |                                                                                          |  |
| $x =$ ; $y=$                                                |                       |                                                                                         |                         |                                                                                          |  |

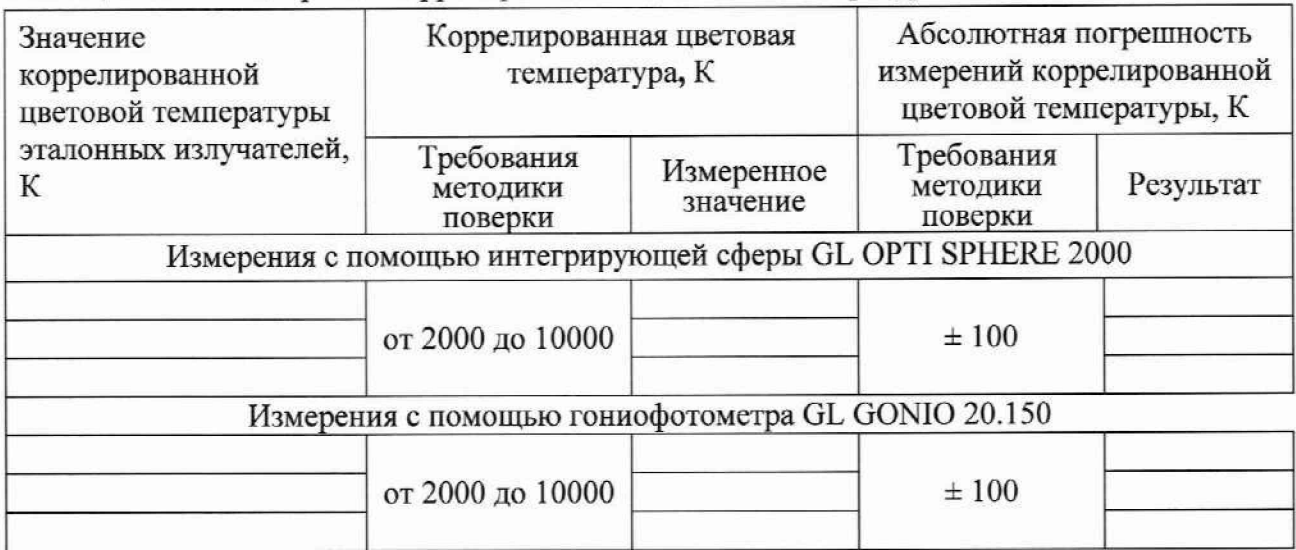

# Таблица А.6.2 - Измерение коррелированной цветовой температуры

# Таблица А.6.3 - Измерение индекса цветопередачи

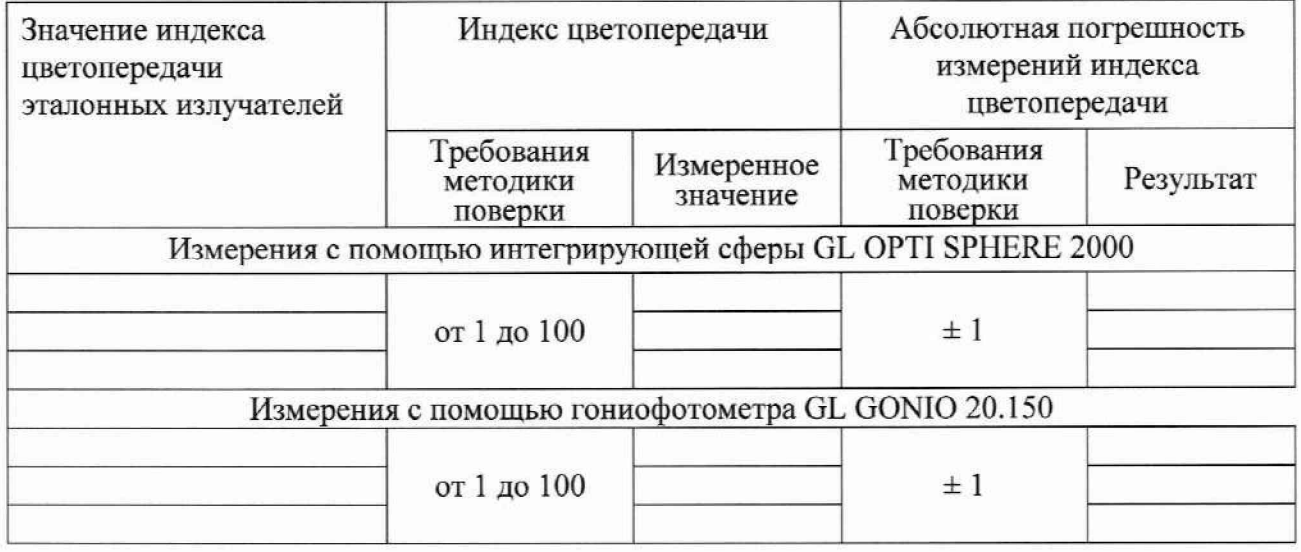

# Рекомендации

средство измерений признать пригодным (или непригодным) к применению

Исполнители:  $\frac{1}{\text{L}}$ 

должность подпись фамилия, инициалы